## About the iPad – OneDrive Photo Backup

Since our students had never brought their District-assigned devices home over the summer, we couldn't predict the potential issues this may cause regarding the device's ability to function long-term and into the new school year. As a reminder, your student's District-assigned iPad is meant for school use only. To prepare for a possible iPad reset, we are providing this guide for families to review the material (pictures and videos) your student has stored on the device and effectively backup any school-related content (pictures and videos) in their OneDrive cloud storage content so that they are not lost. Any personal pictures and photos should be transferred off the student's District-assigned device and into your family's preferred storage for keeping long-term.

### Prepare for Backup

- Select and delete any pictures or videos on the iPad that aren't wanted to be saved.
	- o More pictures and videos will take longer to upload and backup.

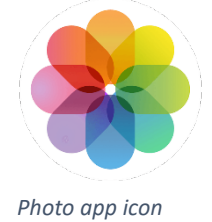

## Download OneDrive App

- Tap **Self Service** app
- Scroll down to OneDrive app
- Tap **Install** or **Reinstall**
- Press the **Home Button** to return to the Home Screen

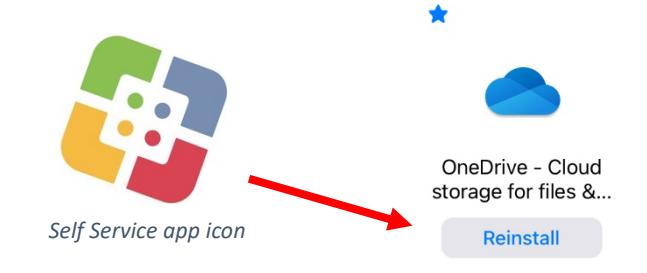

## Login to OneDrive App

- Tap the **OneDrive** icon to open the app
- Provide your ECASD email address and tap the **blue arrow**
	- o You'll be taken to the ECASD login screen
	- o Enter your ECASD email address
		- Tap **Next**
	- o Enter your ECASD password
		- Tap **Sign in**

# Sign In

Enter your work, school, or personal email

apettit@ecasd.us

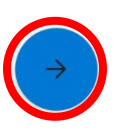

## **BAUCLAIRE**

### Sign in

9999999@ecasd.us Can't access your account?

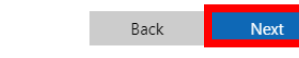

Welcome to the ECASD Tech Portal! This is your signin page to access Email, Microsoft Office, SharePoint, Google, Adobe, and many other ECASD sponsored web based services.

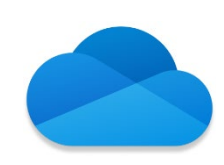

*OneDrive app icon*

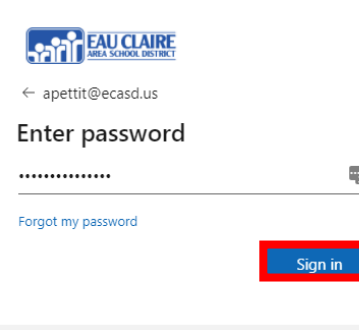

Welcome to the ECASD Tech Portal! This is your signin page to access Email, Microsoft Office, SharePoint, Google, Adobe, and many other ECASD sponsored web based services.

## Enable Photo Backup

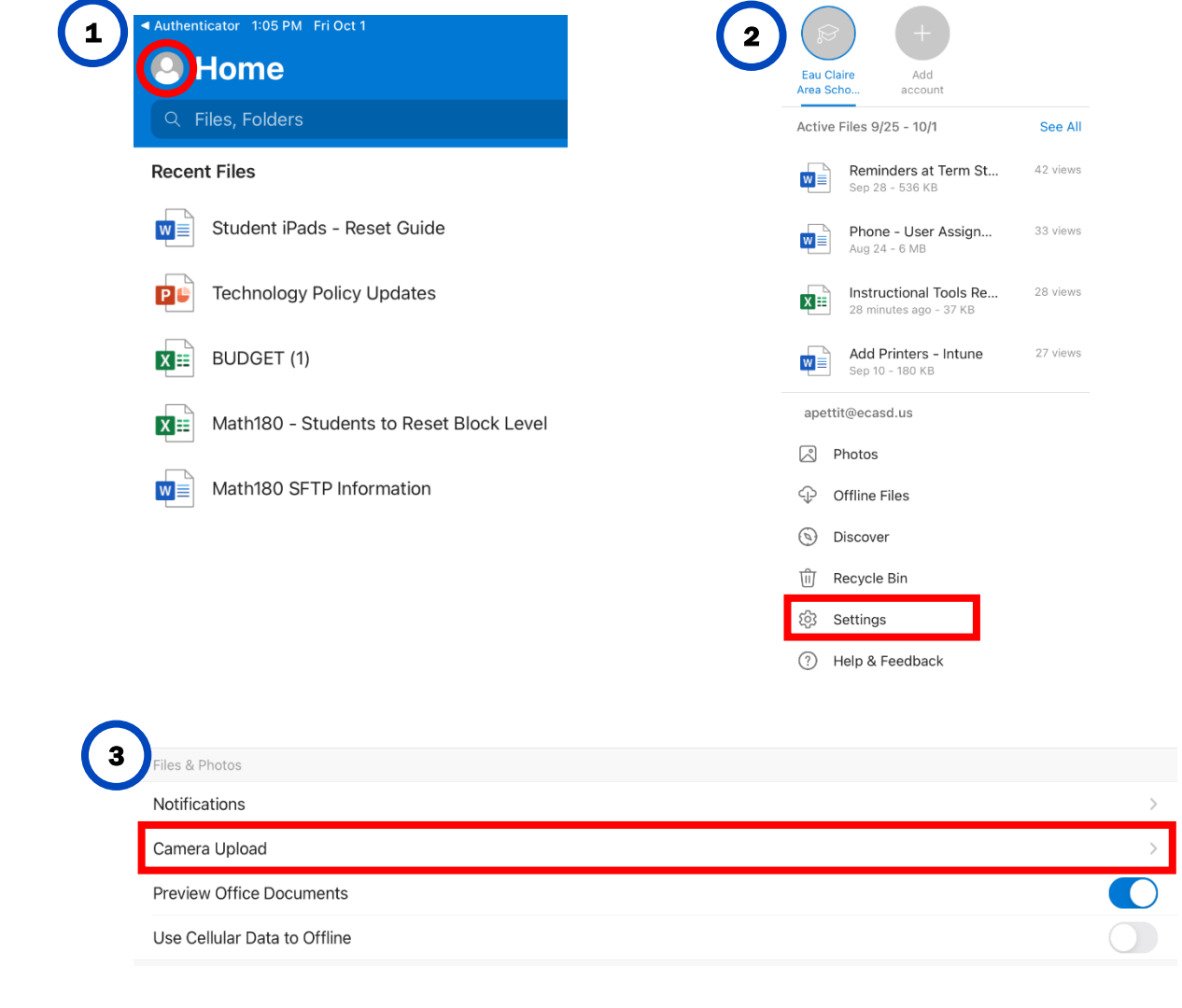

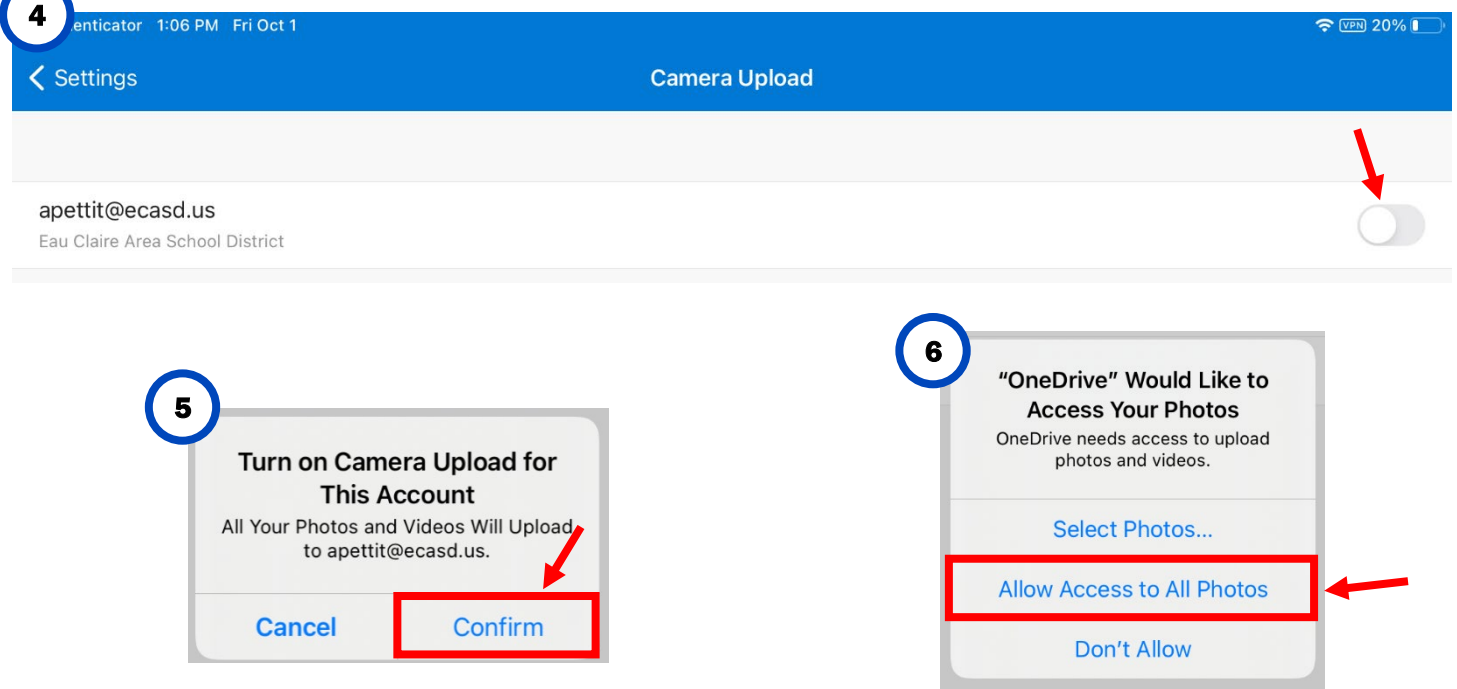

Last Saved: 10/11/2021 10:56 AM iPad - OneDrive Photo Backup.docx Call IT-411 (4-8411) for any assistance with this document. Page: 2 of 2 File Location: https://ecasdk12wi.sharepoint.com/ResourceCenter/Technology Documents/iPad - OneDrive Photo Backup.docx